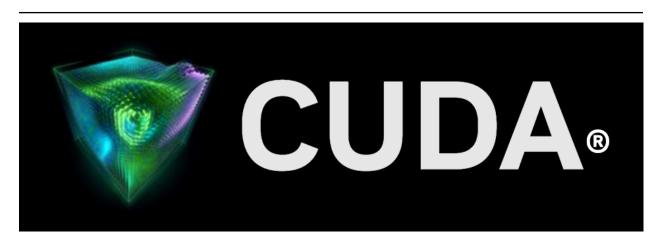

# Installation Guide for Linux Release 12.6

**NVIDIA Corporation** 

## **Contents**

| 1 | System Requirements                                                                                                    | 3                                                                    |
|---|----------------------------------------------------------------------------------------------------|----------------------------------------------------------------------|
| 2 | 2 OS Support Policy                                                                                                    | 5                                                                    |
| 3 | Host Compiler Support Policy 3.1 Supported C++ Dialects                                                                                                    | 7                                                                    |
| 4 | About This Document                                                                                                    | ç                                                                    |
| 5 | Pre-installation Actions  5.1 Verify You Have a CUDA-Capable GPU  5.2 Verify You Have a Supported Version of Linux  5.3 Verify the System Has gcc Installed  5.4 Choose an Installation Method  5.5 Download the NVIDIA CUDA Toolkit  5.6 Handle Conflicting Installation Methods                                                                                                    | 11<br>12<br>12<br>12<br>13<br>13                                     |
| 6 | Package Manager Installation                                                                                                    | 15                                                                   |
|   | 6.1 Overview 6.2 RHEL / Rocky 6.2.1 Prepare RHEL / Rocky 6.2.2 Local Repo Installation for RHEL / Rocky 6.2.3 Network Repo Installation for RHEL / Rocky 6.2.4 Common Instructions for RHEL / Rocky 6.3 KylinOS 6.3.1 Prepare KylinOS 6.3.2 Local Repo Installation for KylinOS 6.3.3 Network Repo Installation for KylinOS 6.3.4 Common Instructions for KylinOS 6.3.4 Fedora 6.4.1 Prepare Fedora 6.4.2 Local Repo Installation for Fedora 6.4.3 Network Repo Installation for Fedora 6.4.4 Common Installation Instructions for Fedora 6.4.4 Common Installation Instructions for Fedora | 15<br>16<br>16<br>16<br>17<br>18<br>18<br>18<br>19<br>19<br>20<br>21 |
|   | 6.5.1 Prepare SLES                                                                                                    | 21<br>21<br>22<br>22<br>23<br>23<br>23                               |

| 6.7 WSL                                                  |      |
|----------------------------------------------------------|------|
| 6.7.2 Local Repo Installation for WSL                    |      |
| 6.7.3 Network Repo Installation for WSL                  |      |
| 6.7.4 Common Installation Instructions for WSL           |      |
| 6.8 Ubuntu                                               |      |
| 6.8.1 Prepare Ubuntu                                     |      |
| 6.8.2 Local Repo Installation for Ubuntu                 |      |
| 6.8.3 Network Repo Installation for Ubuntu               |      |
| 6.8.4 Common Installation Instructions for Ubuntu        | . 26 |
| 6.9 Debian                                               | . 27 |
| 6.9.1 Prepare Debian                                     |      |
| 6.9.2 Local Repo Installation for Debian                 |      |
| 6.9.3 Network Repo Installation for Debian               |      |
| 6.9.4 Common Installation Instructions for Debian        |      |
| 6.10 Amazon Linux                                        |      |
| 6.10.1 Prepare Amazon Linux                              |      |
| 6.10.2 Local Repo Installation for Amazon Linux          |      |
| 6.10.3 Network Repo Installation for Amazon Linux        |      |
| 6.10.4 Common Installation Instructions for Amazon Linux |      |
| 6.11 Azure Linux CM2                                     |      |
| 6.11.1 Prepare Azure Linux CM2                           |      |
| 6.11.2 Local Repo Installation for Azure Linux           |      |
| 6.11.3 Network Repo Installation for Azure Linux         |      |
|                                                          |      |
| 6.12 Additional Package Manager Capabilities             |      |
| 6.12.2 Meta Packages                                     |      |
| 6.12.3 Package Upgrades                                  |      |
| 6.12.3.1 Amazon Linux                                    |      |
| 6.12.3.2 Fedora                                          |      |
| 6.12.3.3 KylinOS / RHEL / Rocky Linux                    |      |
| 6.12.3.4 Azure Linux                                     |      |
| 6.12.3.5 OpenSUSE / SLES                                 |      |
| 6.12.3.6 Debian / Ubuntu                                 |      |
| 6.12.3.7 Other Package Notes                             |      |
|                                                          |      |
| 7 Driver Installation                                    | 35   |
| 8 Runfile Installation                                   | 37   |
| 8.1 Runfile Overview                                     |      |
| 8.2 Installation                                         | . 37 |
| 8.3 Advanced Options                                     |      |
| 8.4 Uninstallation                                       |      |
|                                                          |      |
| 9 Conda Installation                                     | 41   |
| 9.1 Conda Overview                                       |      |
| 9.2 Installing CUDA Using Conda                          |      |
| 9.3 Uninstalling CUDA Using Conda                        |      |
| 9.4 Installing Previous CUDA Releases                    |      |
| 5.5 Opgrauling Horri cudatooikit Fackage                 | . 42 |
| 10 Pip Wheels                                            | 43   |
| 11 CUDA Cross-Platform Environment                       | 45   |

| 11.1         | CUDA Cross-Platform Installation                                                              | 45       |
|--------------|-----------------------------------------------------------------------------------------------|----------|
| 11.1         |                                                                                               |          |
|              | I.1.1.1 Local Cross Repo Installation for Ubuntu                                              |          |
|              | I.1.1.2 Network Cross Repo Installation for Ubuntu                                            | 46       |
|              | I.1.1.3 Common Installation Instructions for Ubuntu                                           | 46       |
|              | .2 KylinOS / RHEL / Rocky Linux                                                               | 46       |
|              | I.1.2.1 Local Cross Repo Installation for KylinOS / RHEL / Rocky Linux                        | 47       |
|              | 1.1.2.2 Network Cross Repo Installation for KylinOS / RHEL / Rocky Linux                      | 47       |
|              | I.1.2.3 Common Installation Instructions for KylinOS / RHEL / Rocky Linux                     | 47       |
|              | .3 SLES                                                                                       | 47       |
| -            | I.1.3.1 Local Cross Repo Installation for SLES                                                |          |
|              | I.1.3.2 Network Cross Repo Installation for SLES                                              |          |
| 1            | I.1.3.3 Common Installation Instructions for SLES                                             | 46       |
| 12 Tarba     | all and Zip Archive Deliverables                                                              | 49       |
| 12.1         | Parsing Redistrib JSON                                                                        |          |
| 12.2         | Importing Tarballs into CMake                                                                 |          |
| 12.3         | Importing Tarballs into Bazel                                                                 |          |
|              |                                                                                               |          |
|              | installation Actions                                                                          | 53       |
| 13.1         | Mandatory Actions                                                                             |          |
| 13.1         | · ·                                                                                           |          |
| 13.2         | Recommended Actions                                                                           |          |
| 13.2         |                                                                                               |          |
|              | 2.2.1 Purplies the Binaries                                                                   |          |
|              | 3.2.2.1 Running the Binaries                                                                  |          |
| 13.2<br>13.2 |                                                                                               | 56<br>56 |
| 13.2         | 2.4 Local Repo Removal                                                                        |          |
| 13.3         |                                                                                               |          |
| 13.3         | · ·                                                                                           |          |
| 13.3         | <del>_</del>                                                                                  | 57       |
|              |                                                                                               |          |
| 14 Remo      | oving CUDA Toolkit                                                                            | 59       |
| 15 Adva      | nced Setup                                                                                    | 61       |
|              | ·                                                                                             |          |
| 16 Addi      | tional Considerations                                                                         | 63       |
| 17 Freau     | uently Asked Questions                                                                        | 65       |
| 17.1         | How do I install the Toolkit in a different location?                                         | 65       |
| 17.2         | Why do I see "nvcc: No such file or directory" when I try to build a CUDA application? .      | 65       |
| 17.3         | Why do I see "error while loading shared libraries: <li>lib name&gt;: cannot open shared</li> |          |
|              | object file: No such file or directory" when I try to run a CUDA application that uses a      |          |
|              | CUDA library?                                                                                 | 66       |
| 17.4         | Why do I see multiple "404 Not Found" errors when updating my repository meta-data            |          |
|              | on Ubuntu?                                                                                    | 66       |
| 17.5         | How can I tell X to ignore a GPU for compute-only use?                                        | 66       |
| 17.6         | Why doesn't the cuda-repo package install the CUDA Toolkit?                                   | 67       |
| 17.7         | How do I install an older CUDA version using a network repo?                                  | 67       |
| 17.8         | How do I handle "Errors were encountered while processing: glx-diversions"?                   | 67       |
| 18 Notic     | res                                                                                           | 69       |
| 18.1         | Notice                                                                                        | 69       |
| 18.2         | OpenCL                                                                                        |          |
| 10.4         |                                                                                               |          |

| 18.3    | Trademarks | 70 |
|---------|------------|----|
| 19 Copy | iaht       | 7  |

#### **NVIDIA CUDA Installation Guide for Linux**

The installation instructions for the CUDA Toolkit on Linux.

CUDA® is a parallel computing platform and programming model invented by NVIDIA®. It enables dramatic increases in computing performance by harnessing the power of the graphics processing unit (GPU).

CUDA was developed with several design goals in mind:

- ▶ Provide a small set of extensions to standard programming languages, like C, that enable a straightforward implementation of parallel algorithms. With CUDA C/C++, programmers can focus on the task of parallelization of the algorithms rather than spending time on their implementation.
- ➤ Support heterogeneous computation where applications use both the CPU and GPU. Serial portions of applications are run on the CPU, and parallel portions are offloaded to the GPU. As such, CUDA can be incrementally applied to existing applications. The CPU and GPU are treated as separate devices that have their own memory spaces. This configuration also allows simultaneous computation on the CPU and GPU without contention for memory resources.

CUDA-capable GPUs have hundreds of cores that can collectively run thousands of computing threads. These cores have shared resources including a register file and a shared memory. The on-chip shared memory allows parallel tasks running on these cores to share data without sending it over the system memory bus.

This guide will show you how to install and check the correct operation of the CUDA development tools.

**Note:** Instructions for installing NVIDIA Drivers are now in https://docs.nvidia.com/datacenter/tesla/driver-installation-guide/index.html.

Contents 1

2 Contents

## Chapter 1. System Requirements

To use NVIDIA CUDA on your system, you will need the following installed:

- ▶ CUDA-capable GPU
- ▶ A supported version of Linux with a gcc compiler and toolchain
- ► CUDA Toolkit (available at https://developer.nvidia.com/cuda-downloads)

The CUDA development environment relies on tight integration with the host development environment, including the host compiler and C runtime libraries, and is therefore only supported on distribution versions that have been qualified for this CUDA Toolkit release.

The following table lists the supported Linux distributions. Please review the footnotes associated with the table.

Table 1: Native Linux Distribution Support in CUDA 12.6 Update 3

| Distribution                     | Kernel <sup>1</sup> | Default GCC | GLIBC |
|----------------------------------|---------------------|-------------|-------|
| x86_64                           |                     |             |       |
| RHEL 9.y (y <= 4)                | 5.14.0-427          | 11.4.1      | 2.34  |
| RHEL 8.y (y <= 10)               | 4.18.0-553          | 8.5.0       | 2.28  |
| OpenSUSE Leap 15.y (y <= 6)      | 6.4.0-150600.21     | 7.5.0       | 2.38  |
| Rocky Linux 8.y (y<=10)          | 4.18.0-553          | 8.5.0       | 2.28  |
| Rocky Linux 9.y (y<=4)           | 5.14.0-427          | 11.4.1      | 2.34  |
| SUSE SLES 15.y (y <= 6)          | 6.4.0-150600.21     | 7.5.0       | 2.31  |
| Ubuntu 24.04.z (z <= 1) LTS      | 6.8.0-41            | 13.2.0      | 2.39  |
| Ubuntu 22.04.z (z <= 4) LTS      | 6.5.0-27            | 12.3.0      | 2.35  |
| Ubuntu 20.04.z (z <= 6) LTS      | 5.15.0-67           | 9.4.0       | 2.31  |
| Debian 12.x (x<=7)               | 6.1.0-25            | 12.2.0      | 2.36  |
| Debian 11.y (y<=10) <sup>2</sup> | 5.10.218-1          | 10.2.1      | 2.31  |
| Fedora 39                        | 6.5.6-300           | 13.2.1      | 2.38  |
| KylinOS V10 SP3 2403             | 4.19.90-89.11.v2401 | 7.3.0       | 2.28  |
| MSFT Azure Linux 2.0             | 5.15.158.2-1        | 11.2.0      | 2.35  |

continues on next page

Table 1 – continued from previous page

| Distribution                   | Kernel <sup>1</sup> | Default GCC | GLIBC |
|--------------------------------|---------------------|-------------|-------|
| Amazon Linux 2023              | 6.1.82-99.168       | 11.4.1      | 2.34  |
| Arm64 sbsa                     |                     |             |       |
| RHEL 9.y (y <= 4)              | 5.14.0-427          | 11.4.1      | 2.34  |
| RHEL 8.y (y <= 10)             | 4.18.0-553          | 8.5.0       | 2.28  |
| SUSE SLES 15.y (y == 6)        | 6.4.0-150600.21     | 7.5.0       | 2.38  |
| Kylin V10 SP3 2403             | 4.19.90-89          | 12.3.0      | 2.28  |
| Ubuntu 24.04.z (z <= 1) LTS    | 6.8.0-41            | 13.2.0      | 2.39  |
| Ubuntu 22.04 LTS (z <= 5) LTS  | 5.15.0-102          | 11.4.0      | 2.35  |
| Ubuntu 20.04.z (z <= 5) LTS    | 5.4.0-174           | 9.4.0       | 2.31  |
| Arm64 sbsa Jetson (dG          | PU)                 |             |       |
| 20.04.06 LTS Rel35 JP 5.x      | 5.10.192-tegra      | 9.4.0       | 2.31  |
| 22.04.4 LTS Rel36 - JP6.x      | 5.15.136-tegra      | 11.4.0      | 2.35  |
| Aarch64 Jetson (iGPU)          |                     |             |       |
| L4T Ubuntu 22.04 Rel36 - JP6.x | 6.1.80-tegra        | 11.4.0      | 2.35  |

- (1) The following notes apply to the kernel versions supported by CUDA:
- ► For specific kernel versions supported on Red Hat Enterprise Linux (RHEL), visit <a href="https://access.redhat.com/articles/3078">https://access.redhat.com/articles/3078</a>.
- ▶ A list of kernel versions including the release dates for SUSE Linux Enterprise Server (SLES) is available at https://www.suse.com/support/kb/doc/?id=000019587.
- (2) Support for Debian 11.x is deprecated.

## Chapter 2. OS Support Policy

- ► CUDA support for Ubuntu 20.04.x, Ubuntu 22.04.x, Ubuntu 24.04.x, RHEL 8.x, RHEL 9.x, Rocky Linux 8.x, Rocky Linux 9.x, SUSE SLES 15.x, OpenSUSE Leap 15.x, Amazon linux 2023, and Azure Linux 2.0 will be until the standard EOSS as defined for each OS. Please refer to the support lifecycle for these OSes to know their support timelines.
- ► CUDA supports the latest Fedora release version. For Fedora release timelines, visit https://docs.fedoraproject.org/en-US/releases/.
- ▶ CUDA supports a single KylinOS release version. For details, visit https://www.kylinos.cn/.

Refer to the support lifecycle for these supported OSes to know their support timelines and plan to move to newer releases accordingly.

# Chapter 3. Host Compiler Support Policy

In order to compile the CPU "Host" code in the CUDA source, the CUDA compiler NVCC requires a compatible host compiler to be installed on the system. The version of the host compiler supported on Linux platforms is tabulated as below. NVCC performs a version check on the host compiler's major version and so newer minor versions of the compilers listed below will be supported, but major versions falling outside the range will not be supported.

Table 2: Supported Compilers

| Distribution | GCC        | Clang      | NVHPC | XLC | ArmC/C++ | ICC    |
|--------------|------------|------------|-------|-----|----------|--------|
| x86_64       | 6.x - 13.2 | 7.x - 18.0 | 24.5  | No  | No       | 2021.7 |
| Arm64 sbsa   | 6.x - 13.2 | 7.x - 18.0 | 24.5  | No  | 24.04    | No     |

For GCC and Clang, the preceding table indicates the minimum version and the latest version supported. If you are on a Linux distribution that may use an older version of GCC toolchain as default than what is listed above, it is recommended to upgrade to a newer toolchain CUDA 11.0 or later toolkit. Newer GCC toolchains are available with the Red Hat Developer Toolset for example. For platforms that ship a compiler version older than GCC 6 by default, linking to static or dynamic libraries that are shipped with the CUDA Toolkit is not supported. We only support libstdc++ (GCC's implementation) for all the supported host compilers for the platforms listed above.

## 3.1. Supported C++ Dialects

NVCC and NVRTC (CUDA Runtime Compiler) support the following C++ dialect: C++11, C++14, C++17, C++20 on supported host compilers. The default C++ dialect of NVCC is determined by the default dialect of the host compiler used for compilation. Refer to host compiler documentation and the CUDA Programming Guide for more details on language support.

C++20 is supported with the following flavors of host compiler in both host and device code.

| GCC Clang |        | NVHPC  | Arm C/C++ |
|-----------|--------|--------|-----------|
| >=10.x    | >=11.x | >=22.x | >=22.x    |

## Chapter 4. About This Document

This document is intended for readers familiar with the Linux environment and the compilation of C programs from the command line. You do not need previous experience with CUDA or experience with parallel computation. Note: This guide covers installation only on systems with X Windows installed.

**Note:** Many commands in this document might require *superuser* privileges. On most distributions of Linux, this will require you to log in as root. For systems that have enabled the sudo package, use the sudo prefix for all necessary commands.

## Chapter 5. Pre-installation Actions

Some actions must be taken before the CUDA Toolkit can be installed on Linux:

- ▶ Verify the system has a CUDA-capable GPU.
- ▶ Verify the system is running a supported version of Linux.
- Verify the system has gcc installed.
- Download the NVIDIA CUDA Toolkit.
- ▶ Handle conflicting installation methods.

**Note:** You can override the install-time prerequisite checks by running the installer with the -override flag. Remember that the prerequisites will still be required to use the NVIDIA CUDA Toolkit.

## 5.1. Verify You Have a CUDA-Capable GPU

To verify that your GPU is CUDA-capable, go to your distribution's equivalent of System Properties, or, from the command line, enter:

lspci | grep -i nvidia

If you do not see any settings, update the PCI hardware database that Linux maintains by entering update-pciids (generally found in /sbin) at the command line and rerun the previous lspci command.

If your graphics card is from NVIDIA and it is listed in <a href="https://developer.nvidia.com/cuda-gpus">https://developer.nvidia.com/cuda-gpus</a>, your GPU is CUDA-capable.

The Release Notes for the CUDA Toolkit also contain a list of supported products.

## 5.2. Verify You Have a Supported Version of Linux

The CUDA Development Tools are only supported on some specific distributions of Linux. These are listed in the CUDA Toolkit release notes.

To determine which distribution and release number you're running, type the following at the command line:

uname -m && cat /etc/\*release

You should see output similar to the following, modified for your particular system:

x86\_64

Red Hat Enterprise Linux Workstation release 6.0 (Santiago)

The x86\_64 line indicates you are running on a 64-bit system. The remainder gives information about your distribution.

## 5.3. Verify the System Has gcc Installed

The gcc compiler is required for development using the CUDA Toolkit. It is not required for running CUDA applications. It is generally installed as part of the Linux installation, and in most cases the version of gcc installed with a supported version of Linux will work correctly.

To verify the version of gcc installed on your system, type the following on the command line:

gcc --version

If an error message displays, you need to install the development tools from your Linux distribution or obtain a version of gcc and its accompanying toolchain from the Web.

## 5.4. Choose an Installation Method

The CUDA Toolkit can be installed using either of two different installation mechanisms: distribution-specific packages (RPM and Deb packages), or a distribution-independent package (runfile packages).

The distribution-independent package has the advantage of working across a wider set of Linux distributions, but does not update the distribution's native package management system. The distribution-specific packages interface with the distribution's native package management system. It is recommended to use the distribution-specific packages, where possible.

**Note:** For both native as well as cross development, the toolkit must be installed using the distribution-specific installer. See the CUDA Cross-Platform Installation section for more details.

## 5.5. Download the NVIDIA CUDA Toolkit

The NVIDIA CUDA Toolkit is available at https://developer.nvidia.com/cuda-downloads.

Choose the platform you are using and download the NVIDIA CUDA Toolkit.

The CUDA Toolkit contains the tools needed to create, build and run a CUDA application as well as libraries, header files, and other resources.

#### **Download Verification**

The download can be verified by comparing the MD5 checksum posted at <a href="https://developer.download.nvidia.com/compute/cuda/12.6.3/docs/sidebar/md5sum.txt">https://developer.download.nvidia.com/compute/cuda/12.6.3/docs/sidebar/md5sum.txt</a> with that of the downloaded file. If either of the checksums differ, the downloaded file is corrupt and needs to be downloaded again.

To calculate the MD5 checksum of the downloaded file, run the following:

md5sum <file>

## 5.6. Handle Conflicting Installation Methods

Before installing CUDA, any previous installations that could conflict should be uninstalled. This will not affect systems which have not had CUDA installed previously, or systems where the installation method has been preserved (RPM/Deb vs. Runfile). See the following charts for specifics.

Table 3: CUDA Toolkit Installation Compatibility Matrix

|                            |         | Installed Toolkit Version == X.Y |               | Installed Toolkit Version !=<br>X.Y |           |
|----------------------------|---------|----------------------------------|---------------|-------------------------------------|-----------|
|                            |         | RPM/Deb                          | run           | RPM/Deb                             | run       |
| Installing Toolkit Version | RPM/Deb | No Action                        | Uninstall Run | No Action                           | No Action |
| X.Y                        | run     | Uninstall<br>RPM/Deb             | Uninstall Run | No Action                           | No Action |

Use the following command to uninstall a Toolkit runfile installation:

sudo /usr/local/cuda-X.Y/bin/cuda-uninstaller

Use the following commands to uninstall an RPM/Deb installation:

```
sudo dnf remove <package_name>  # RHEL 8 / Rocky Linux 8 / RHEL 9

→/ Rocky Linux 9 / Fedora / KylinOS 10 / Amazon Linux 2023

sudo tdnf remove <package_name>  # Azure Linux

sudo zypper remove <package_name>  # OpenSUSE / SLES

sudo apt-get --purge remove <package_name>  # Debian / Ubuntu
```

# Chapter 6. Package Manager Installation

Basic instructions can be found in the Quick Start Guide. Read on for more detailed instructions.

## 6.1. Overview

Installation using RPM or Debian packages interfaces with your system's package management system. When using RPM or Debian local repo installers, the downloaded package contains a repository snapshot stored on the local filesystem in /var/. Such a package only informs the package manager where to find the actual installation packages, but will not install them.

If the online network repository is enabled, RPM or Debian packages will be automatically downloaded at installation time using the package manager: apt-get, dnf, tdnf, or zypper.

Distribution-specific instructions detail how to install CUDA:

- ► RHEL / Rocky Linux
- ► KylinOS
- ▶ Fedora
- ► SLES
- ▶ OpenSUSE
- ▶ WSL
- ▶ Ubuntu
- ▶ Debian
- ► Amazon Linux
- ► Azure Linux CM2

Finally, some helpful package manager capabilities are detailed.

These instructions are for native development only. For cross-platform development, see the CUDA Cross-Platform Environment section.

**Note:** Optional components such as nvidia-fs, libnvidia\_nscq, and fabricmanager are not installed by default and will have to be installed separately as needed.

## 6.2. RHEL / Rocky

## 6.2.1. Prepare RHEL / Rocky

- 1. Perform the pre-installation actions
- 2. Satisfy third-party package dependency:
  - ► Enable optional repos:

On RHEL 9 Linux only, execute the following steps to enable optional repositories.

▶ On x86\_64 systems:

```
subscription-manager repos --enable=rhel-9-for-x86_64-appstream-rpms subscription-manager repos --enable=rhel-9-for-x86_64-baseos-rpms subscription-manager repos --enable=codeready-builder-for-rhel-9-x86_64-
→rpms
```

On RHEL 8 Linux only, execute the following steps to enable optional repositories.

On x86\_64 systems:

3. Remove Outdated Signing Key:

```
sudo rpm --erase gpg-pubkey-7fa2af80*
```

4. Choose an installation method: Local Repo Installation RHEL / Rocky or Network Repo Installation RHEL / Rocky.

## 6.2.2. Local Repo Installation for RHEL / Rocky

1. Install local repository on file system:

```
sudo rpm --install cuda-repo-<distro>-X-Y-local-<version>*.<arch>.rpm
```

where <distro> should be replaced by one of the following:

- ▶ rhel8
- ▶ rhel9

and <arch> should be replaced by one of the following:

- ► x86\_64
- ▶ aarch64

## 6.2.3. Network Repo Installation for RHEL / Rocky

#### 1. Enable the network repo:

where <distro>/<arch> should be replaced by one of the following:

- ▶ rhel8/sbsa
- ▶ rhel8/x86\_64
- ▶ rhel9/sbsa
- ▶ rhel9/x86 64

#### 2. Install the new CUDA public GPG key:

The new GPG public key for the CUDA repository (RPM-based distros) is d42d0685.

On a fresh installation of RHEL, the dnf package manager will prompt the user to accept new keys when installing packages the first time. Indicate you accept the change when prompted.

For upgrades, you must also also fetch an updated .repo entry:

#### 3. Clean DNF repository:

sudo dnf clean all

## 6.2.4. Common Instructions for RHEL / Rocky

These instructions apply to both local and network installation.

#### 1. Install CUDA SDK:

sudo dnf install cuda-toolkit

#### 2. Install GPUDirect Filesystem:

sudo dnf install nvidia-gds

#### 3. Add libcuda.so symbolic link, if necessary

The libcuda.so library is installed in the  $/usr/lib\{,64\}/nvidia$  directory. For pre-existing projects which use libcuda.so, it may be useful to add a symbolic link from libcuda.so in the  $/usr/lib\{,64\}$  directory.

#### 4. Reboot the system:

sudo reboot

#### 5. Perform the post-installation actions.

6.2. RHEL / Rocky 17

## 6.3. KylinOS

## 6.3.1. Prepare KylinOS

- 1. Perform the pre-installation actions.
- 2. Choose an installation method: local repo or network repo.

## 6.3.2. Local Repo Installation for KylinOS

1. Install local repository on file system:

```
sudo rpm --install cuda-repo-<distro>-X-Y-local-<version>*.<arch>.rpm
```

where <distro> should be replaced by one of the following:

▶ kylin10

and <arch> should be replaced by one of the following:

- ▶ x86\_64
- ▶ aarch64

## 6.3.3. Network Repo Installation for KylinOS

1. Enable the network repo:

where <distro>/<arch> should be replaced by one of the following:

- kylin10/sbsa
- kylin10/x86\_64
- 2. Install the new CUDA public GPG key:

The new GPG public key for the CUDA repository (RPM-based distros) is d42d0685.

On a fresh installation of KylinOS, the dnf package manager will prompt the user to accept new keys when installing packages the first time. Indicate you accept the change when prompted.

3. Clean DNF repository:

sudo dnf clean all

## 6.3.4. Common Instructions for KylinOS

These instructions apply to both local and network installation.

1. Install CUDA SDK:

sudo dnf install cuda-toolkit

2. Install GPUDirect Filesystem:

sudo dnf install nvidia-gds

3. Add libcuda.so symbolic link, if necessary

The libcuda.so library is installed in the  $/usr/lib\{,64\}/nvidia$  directory. For pre-existing projects which use libcuda.so, it may be useful to add a symbolic link from libcuda.so in the  $/usr/lib\{,64\}$  directory.

4. Reboot the system:

sudo reboot

5. Perform the post-installation actions.

## 6.4. Fedora

## 6.4.1. Prepare Fedora

- 1. Perform the pre-installation actions.
- 2. Remove Outdated Signing Key:

```
sudo rpm --erase gpg-pubkey-7fa2af80*
```

3. Choose an installation method: local repo or network repo.

## 6.4.2. Local Repo Installation for Fedora

1. Install local repository on file system:

```
sudo rpm --install cuda-repo-<distro>-X-Y-local-<version>*.x86_64.rpm
```

where <distro> should be replaced by one of the following:

▶ fedora39

6.4. Fedora 19

## 6.4.3. Network Repo Installation for Fedora

#### 1. Enable the network repo:

sudo dnf config-manager --add-repo https://developer.download.nvidia.com/compute/

→cuda/repos/<distro>/x86\_64/cuda-<distro>.repo

where <distro> should be replaced by one of the following:

▶ fedora39

#### 2. Install the new CUDA public GPG key:

The new GPG public key for the CUDA repository (RPM-based distros) is d42d0685.

On a fresh installation of Fedora, the dnf package manager will prompt the user to accept new keys when installing packages the first time. Indicate you accept the change when prompted.

For upgrades, you must also fetch an updated .repo entry:

#### 3. Clean DNF repository:

sudo dnf clean all

#### 6.4.4. Common Installation Instructions for Fedora

These instructions apply to both local and network installation for Fedora.

#### 1. Install CUDA SDK:

sudo dnf install cuda-toolkit

#### 2. Reboot the system:

sudo reboot

#### 3. Add libcuda.so symbolic link, if necessary:

The libcuda.so library is installed in the  $/usr/lib\{,64\}/nvidia$  directory. For pre-existing projects which use libcuda.so, it may be useful to add a symbolic link from libcuda.so in the  $/usr/lib\{,64\}$  directory.

4. Perform the post-installation actions.

## 6.5. SLES

## 6.5.1. Prepare SLES

- 1. Perform the pre-installation actions.
- 2. On SLES12 SP4, install the Mesa-libgl-devel Linux packages before proceeding.

See Mesa-libGL-devel.

3. Add the user to the video group:

```
sudo usermod -a -G video <username>
```

4. Remove Outdated Signing Key:

```
sudo rpm --erase gpg-pubkey-7fa2af80*
```

5. Choose an installation method: local repo or network repo.

## 6.5.2. Local Repo Installation for SLES

1. Install local repository on file system:

```
sudo rpm --install cuda-repo-<distro>-X-Y-local-<version>*.<arch>.rpm
```

where <distro> should be replaced by one of the following:

▶ sles15

and <arch> should be replaced by one of the following:

- ▶ x86\_64
- aarch64

## 6.5.3. Network Repo Installation for SLES

1. Enable the network repo:

where <distro>/<arch> should be replaced by one of the following:

- ▶ sles15/sbsa
- ▶ sles15/x86\_64
- 2. Install the new CUDA public GPG key:

The new GPG public key for the CUDA repository (RPM-based distros) is d42d0685.

On a fresh installation of SLES, the zypper package manager will prompt the user to accept new keys when installing packages the first time. Indicate you accept the change when prompted.

6.5. SLES 21

For upgrades, you must also also fetch an updated .repo entry:

3. Refresh Zypper repository cache:

sudo SUSEConnect --product PackageHub/<SLES version number>/<arch>
sudo zypper refresh

## 6.5.4. Common Installation Instructions for SLES

These instructions apply to both local and network installation for SLES.

1. Install CUDA SDK:

sudo zypper install cuda-toolkit

2. Reboot the system:

sudo reboot

3. Perform the post-installation actions.

## 6.6. OpenSUSE

## 6.6.1. Prepare OpenSUSE

- 1. Perform the pre-installation actions.
- 2. Add the user to the video group:

sudo usermod -a -G video <username>

3. Remove Outdated Signing Key:

sudo rpm --erase gpg-pubkey-7fa2af80\*

4. Choose an installation method: local repo or network repo.

## 6.6.2. Local Repo Installation for OpenSUSE

1. Install local repository on file system:

```
sudo rpm --install cuda-repo-<distro>-X-Y-local-<version>*.x86_64.rpm
```

where <distro> should be replaced by one of the following:

▶ opensuse15

## 6.6.3. Network Repo Installation for OpenSUSE

1. Enable the network repo:

where <distro> should be replaced by one of the following:

opensuse15

#### 2. Install the new CUDA public GPG key:

The new GPG public key for the CUDA repository (RPM-based distros) is d42d0685. On fresh installation of openSUSE, the zypper package manager will prompt the user to accept new keys when installing packages the first time. Indicate you accept the change when prompted.

For upgrades, you must also also fetch an updated .repo entry:

```
sudo zypper removerepo cuda-<distro>-x86_64
sudo zypper addrepo https://developer.download.nvidia.com/compute/cuda/repos/

→<distro>/x86_64/cuda-<distro>.repo
```

3. Refresh Zypper repository cache:

sudo zypper refresh

## 6.6.4. Common Installation Instructions for OpenSUSE

These instructions apply to both local and network installation for OpenSUSE.

1. Install CUDA SDK:

```
sudo zypper install cuda-toolkit
```

2. Reboot the system:

sudo reboot

Perform the post-installation actions.

6.6. OpenSUSE 23

## 6.7. WSL

These instructions must be used if you are installing in a WSL environment.

## 6.7.1. Prepare WSL

- 1. Perform the pre-installation actions.
- 2. Remove Outdated Signing Key:

```
sudo apt-key del 7fa2af80
```

3. Choose an installation method: local repo or network repo.

## 6.7.2. Local Repo Installation for WSL

1. Install local repository on file system:

```
sudo dpkg -i cuda-repo-<distro>-X-Y-local_<version>*_amd64.deb
```

where <distro> should be replaced by one of the following:

- ▶ wsl-ubuntu
- 2. Enroll ephemeral public GPG key:

```
sudo cp /var/cuda-repo-<distro>-X-Y-local/cuda-*-keyring.gpg /usr/share/keyrings/
```

3. Add pin file to prioritize CUDA repository:

```
wget https://developer.download.nvidia.com/compute/cuda/repos/<distro>/x86_64/
→cuda-<distro>.pin
sudo mv cuda-<distro>.pin /etc/apt/preferences.d/cuda-repository-pin-600
```

## 6.7.3. Network Repo Installation for WSL

The new GPG public key for the CUDA repository (Debian-based distros) is 3bf863cc. This must be enrolled on the system, either using the cuda-keyring package or manually; the apt-key command is deprecated and not recommended.

1. Install the new cuda-keyring package:

```
wget https://developer.download.nvidia.com/compute/cuda/repos/<distro>/x86_64/

→cuda-keyring_1.1-1_all.deb
sudo dpkg -i cuda-keyring_1.1-1_all.deb
```

where <distro> should be replaced by one of the following:

▶ wsl-ubuntu

### 6.7.4. Common Installation Instructions for WSL

These instructions apply to both local and network installation for WSL.

1. Update the Apt repository cache:

```
sudo apt-get update
```

2. Install CUDA SDK:

```
sudo apt-get install cuda-toolkit
```

3. Perform the post-installation actions.

## 6.8. Ubuntu

## 6.8.1. Prepare Ubuntu

- 1. Perform the pre-installation actions.
- 2. Remove Outdated Signing Key:

```
sudo apt-key del 7fa2af80
```

3. Choose an installation method: local repo or network repo.

## 6.8.2. Local Repo Installation for Ubuntu

1. Install local repository on file system:

```
sudo dpkg -i cuda-repo-<distro>-X-Y-local_<version>*_<arch>.deb
```

where <distro> should be replaced by one of the following:

- ▶ ubuntu2004
- ▶ ubuntu2204
- ▶ ubuntu2404

and <arch> should be replaced by one of the following:

- ▶ amd64
- ▶ arm64
- 2. Enroll ephemeral public GPG key:

```
sudo cp /var/cuda-repo-<distro>-X-Y-local/cuda-*-keyring.gpg /usr/share/keyrings/
```

3. Add pin file to prioritize CUDA repository:

6.8. Ubuntu 25

## 6.8.3. Network Repo Installation for Ubuntu

The new GPG public key for the CUDA repository is 3bf863cc. This must be enrolled on the system, either using the cuda-keyring package or manually; the apt-key command is deprecated and not recommended.

1. Install the new cuda-keyring package:

where <distro>/<arch> should be replaced by one of the following:

- ▶ ubuntu2004/arm64
- ▶ ubuntu2004/sbsa
- ubuntu2004/x86\_64
- ▶ ubuntu2204/sbsa
- ▶ ubuntu2204/x86\_64
- ▶ ubuntu2404/sbsa
- ▶ ubuntu2404/x86\_64

**Note:** arm64-Jetson repo:

▶ native: <distro>/arm64

```
sudo dpkg -i cuda-keyring_1.1-1_all.deb
```

### 6.8.4. Common Installation Instructions for Ubuntu

These instructions apply to both local and network installation for Ubuntu.

1. Update the Apt repository cache:

```
sudo apt-get update
```

2. Install CUDA SDK:

**Note:** These two commands must be executed separately.

```
sudo apt-get install cuda-toolkit
```

To include all GDS packages:

sudo apt-get install nvidia-gds

a. For native arm64-Jetson repos, install the additional packages:

sudo apt-get install cuda-compat

3. Reboot the system

sudo reboot

4. Perform the Post-installation Actions

## 6.9. Debian

## 6.9.1. Prepare Debian

- 1. Perform the pre-installation actions.
- 2. Enable the contrib repository:

sudo add-apt-repository contrib

3. Remove Outdated Signing Key:

sudo apt-key del 7fa2af80

4. Choose an installation method: local repo or network repo.

## 6.9.2. Local Repo Installation for Debian

1. Install local repository on file system:

sudo dpkg -i cuda-repo-<distro>-X-Y-local\_<version>\*\_amd64.deb

where <distro> should be replaced by one of the following:

- ▶ debian11
- ▶ debian12
- 2. Enroll ephemeral public GPG key:

sudo cp /var/cuda-repo-<distro>-X-Y-local/cuda-\*-keyring.gpg /usr/share/keyrings/

6.9. Debian 27

## 6.9.3. Network Repo Installation for Debian

The new GPG public key for the CUDA repository (Debian-based distros) is 3bf863cc. This must be enrolled on the system, either using the cuda-keyring package or manually; the apt-key command is deprecated and not recommended.

1. Install the new cuda-keyring package:

where <distro>/<arch> should be replaced by one of the following:

- ▶ debian11/x86\_64
- ▶ debian12/x86\_64

sudo dpkg -i cuda-keyring\_1.1-1\_all.deb

### 6.9.4. Common Installation Instructions for Debian

These instructions apply to both local and network installation for Debian.

1. Update the Apt repository cache:

sudo apt-get update

**Note:** If you are using Debian 11, you may instead need to run:

sudo apt-get --allow-releaseinfo-change update

2. Install CUDA SDK:

sudo apt-get install cuda-toolkit

3. Reboot the system:

sudo reboot

4. Perform the post-installation actions.

## 6.10. Amazon Linux

## 6.10.1. Prepare Amazon Linux

- 1. Perform the pre-installation actions.
- 2. Choose an installation method: local repo or network repo.

## 6.10.2. Local Repo Installation for Amazon Linux

1. Install local repository on file system:

```
sudo rpm --install cuda-repo-<distro>-X-Y-local-<version>*.x86_64.rpm
```

where <distro> should be replaced by one of the following:

▶ amzn2023

## 6.10.3. Network Repo Installation for Amazon Linux

1. Enable the network repository:

sudo dnf config-manager --add-repo https://developer.download.nvidia.com/compute/ -cuda/repos/<distro>/x86\_64/cuda-<distro>.repo

2. Clean DNF repository:

sudo dnf clean all

## 6.10.4. Common Installation Instructions for Amazon Linux

These instructions apply to both local and network installation for Amazon Linux.

1. Install CUDA SDK:

sudo dnf install cuda-toolkit

2. Install GPUDirect Filesystem:

sudo dnf install nvidia-gds

3. Add libcuda.so symbolic link, if necessary:

The libcuda.so library is installed in the  $/usr/lib\{,64\}/nvidia$  directory. For pre-existing projects which use libcuda.so, it may be useful to add a symbolic link from libcuda.so in the  $/usr/lib\{,64\}$  directory.

4. Reboot the system:

sudo reboot

5. Perform the post-installation actions.

6.10. Amazon Linux

## 6.11. Azure Linux CM2

## 6.11.1. Prepare Azure Linux CM2

- 1. Perform the pre-installation actions.
- 2. Choose an installation method: local repo or network repo.

## 6.11.2. Local Repo Installation for Azure Linux

1. Install local repository on file system:

```
sudo rpm --install cuda-repo-<distro>-X-Y-local-<version>*.x86_64.rpm
```

where <distro> should be replaced by one of the following:

► cm2

## 6.11.3. Network Repo Installation for Azure Linux

1. Enable the network repository:

curl https://developer.download.nvidia.com/compute/cuda/repos/<distro>/x86\_64/

→cuda-<distro>.repo | sudo tee /etc/yum.repos.d/cuda-<distro>.repo

2. Clean TDNF repository cache:

sudo tdnf clean expire-cache

## 6.11.4. Common Installation Instructions for Azure Linux

These instructions apply to both local and network installation for Azure Linux.

1. Enable Mariner extended repo:

sudo tdnf install mariner-repos-extended

2. Install Cuda SDK:

sudo tdnf install cuda-toolkit

3. Install GPUDirect Filesystem:

sudo tdnf install nvidia-qds

4. Reboot the system:

sudo reboot

5. Perform the post-installation actions.

# 6.12. Additional Package Manager Capabilities

Below are some additional capabilities of the package manager that users can take advantage of.

#### 6.12.1. Available Packages

The recommended installation package is the cuda package. This package will install the full set of other CUDA packages required for native development and should cover most scenarios.

The cuda package installs all the available packages for native developments. That includes the compiler, the debugger, the profiler, the math libraries, and so on. For x86\_64 platforms, this also includes Nsight Eclipse Edition and the visual profilers.

On supported platforms, the cuda-cross-aarch64 and cuda-cross-sbsa packages install all the packages required for cross-platform development to arm64-Jetson and arm64-Server, respectively.

**Note:** 32-bit compilation native and cross-compilation is removed from CUDA 12.0 and later Toolkit. Use the CUDA Toolkit from earlier releases for 32-bit compilation. Hopper does not support 32-bit applications.

The packages installed by the packages above can also be installed individually by specifying their names explicitly. The list of available packages be can obtained with:

#### 6.12.2. Meta Packages

Meta packages are RPM/Deb/Conda packages which contain no (or few) files but have multiple dependencies. They are used to install many CUDA packages when you may not know the details of the packages you want. The following table lists the meta packages.

Table 4: Meta Packages Available for CUDA 12.6

| Meta Package                | Purpose                                                                                                    |
|-----------------------------|----------------------------------------------------------------------------------------------------|
| cuda                        | Installs all CUDA Toolkit and Driver packages. Handles upgrading to the next version of the cuda package when it's released.                                             |
| cuda-12-6                   | Installs all CUDA Toolkit and Driver packages. Remains at version 12.5 until an additional version of CUDA is installed.                                                 |
| cuda-toolkit-12-6           | Installs all CUDA Toolkit packages required to develop CUDA applications. Does not include the driver.                                                                   |
| cuda-toolkit-16             | Installs all CUDA Toolkit packages required to develop applications. Will not upgrade beyond the 12.x series toolkits. Does not include the driver.                      |
| cuda-toolkit                | Installs all CUDA Toolkit packages required to develop applications. Handles upgrading to the next 12.x version of CUDA when it's released. Does not include the driver. |
| cuda-tools-12-6             | Installs all CUDA command line and visual tools.                                                                                                    |
| cuda-runtime-12-<br>6       | Installs all CUDA Toolkit packages required to run CUDA applications, as well as the Driver packages.                                                                    |
| cuda-compiler-12-           | Installs all CUDA compiler packages.                                                                                                    |
| cuda-libraries-12-<br>6     | Installs all runtime CUDA Library packages.                                                                                                    |
| cuda-libraries-<br>dev-12-6 | Installs all development CUDA Library packages.                                                                                                    |

## 6.12.3. Package Upgrades

The cuda package points to the latest stable release of the CUDA Toolkit. When a new version is available, use the following commands to upgrade the toolkit:

#### 6.12.3.1 Amazon Linux

sudo dnf upgrade cuda-toolkit

#### 6.12.3.2 Fedora

When upgrading the toolkit to a new **major** branch:

sudo dnf install cuda-toolkit

When upgrading the toolkit to a new **minor** branch:

sudo dnf upgrade cuda-toolkit

#### 6.12.3.3 KylinOS / RHEL / Rocky Linux

sudo dnf install cuda-toolkit

#### **6.12.3.4 Azure Linux**

sudo tdnf install cuda-toolkit

#### 6.12.3.5 OpenSUSE / SLES

sudo zypper install cuda-toolkit

#### 6.12.3.6 Debian / Ubuntu

sudo apt-get install cuda-toolkit

#### 6.12.3.7 Other Package Notes

The cuda-cross-<arch> packages can also be upgraded in the same manner.

Some desktop environments, such as GNOME or KDE, will display a notification alert when new packages are available.

To avoid any automatic upgrade, and lock down the toolkit installation to the X.Y release, install the cuda-toolkit-X-Y or cuda-cross-<arch>-X-Y package.

Side-by-side installations are supported. For instance, to install both the X.Y CUDA Toolkit and the X.Y+1 CUDA Toolkit, install the cuda-toolkit-X.Y+1 packages.

# Chapter 7. Driver Installation

More information about driver installation can be found in the Driver Installation Guide for Linux

# Chapter 8. Runfile Installation

Basic instructions can be found in the Quick Start Guide. Read on for more detailed instructions.

This section describes the installation and configuration of CUDA when using the standalone installer. The standalone installer is a . run file and is completely self-contained.

#### 8.1. Runfile Overview

The Runfile installation installs the CUDA Toolkit via an interactive neurses-based interface.

The installation steps are listed below.

Finally, advanced options for the installer and uninstallation steps are detailed below.

The Runfile installation does not include support for cross-platform development. For cross-platform development, see the CUDA Cross-Platform Environment section.

### 8.2. Installation

- 1. Perform the pre-installation actions.
- 2. Reboot into text mode (runlevel 3).

This can usually be accomplished by adding the number "3" to the end of the system's kernel boot parameters.

Since the NVIDIA drivers are not yet installed, the text terminals may not display correctly. Temporarily adding "nomodeset" to the system's kernel boot parameters may fix this issue.

Consult your system's bootloader documentation for information on how to make the above boot parameter changes.

3. Run the installer and follow the on-screen prompts:

sudo sh cuda\_<version>\_linux.run

The installer will prompt for the following:

- EULA Acceptance
- ► CUDA Toolkit installation, location, and /usr/local/cuda symbolic link

The default installation location for the toolkit is /usr/local/cuda-12.6:

The /usr/local/cuda symbolic link points to the location where the CUDA Toolkit was installed. This link allows projects to use the latest CUDA Toolkit without any configuration file update.

The installer must be executed with sufficient privileges to perform some actions. When the current privileges are insufficient to perform an action, the installer will ask for the user's password to attempt to install with root privileges. Actions that cause the installer to attempt to install with root privileges are:

- ▶ installing the CUDA Toolkit to a location the user does not have permission to write to
- creating the /usr/local/cuda symbolic link

Running the installer with **sudo**, as shown above, will give permission to install to directories that require root permissions. Directories and files created while running the installer with **sudo** will have root ownership.

4. Reboot the system to reload the graphical interface:

sudo reboot

5. Perform the post-installation actions.

pre-existing X configuration file will be backed

# 8.3. Advanced Options

| Action                                         | Options Used                                                                                                    | Explanation                                                                                                    |
|------------------------------------------------|----------------------------------------------------------------------------------------------------|----------------------------------------------------------------------------------------------------|
| Silent Installation                            | silent                                                                                                    | Required for any silent installation. Performs an installation with no further user-input and minimal command-line output based on the options provided below. Silent installations are useful for scripting the installation of CUDA. Using this option implies acceptance of the EULA. The following flags can be used to customize the actions taken during installation. At least one ofdriver,uninstall, andtoolkit must be passed if running with non-root permissions. |
|                                                | driver                                                                                                    | Install the CUDA Driver.                                                                                                    |
|                                                | toolkit                                                                                                    | Install the CUDA Toolkit.                                                                                                    |
|                                                | toolkitpath= <path></path>                                                                                                    | Install the CUDA Toolkit to the <path> directory. If not provided, the default path of / usr/local/cuda-12.6 is used.</path>                                                                                                    |
|                                                | defaultroot= <path></path>                                                                                                    | Install libraries to the <path> directory. If the <path> is not provided, then the default path of your distribution is used. This only applies to the libraries installed outside of the CUDA Toolkit path.</path></path>                                                                                                    |
| Extraction                                     | extract= <path></path>                                                                                                    | Extracts to the <path> the following: the driver runfile, the raw files of the toolkit to <path>.  This is especially useful when one wants to install the driver using one or more of the command-line options provided by the driver installer which are not exposed in this installer.</path></path>                                                                                                    |
| Overriding Installation Checks                 | override                                                                                                    | Ignores compiler, third-party library, and toolkit detection checks which would prevent the CUDA Toolkit from installing.                                                                                                    |
| No OpenGL Li-<br>braries                       | no-opengl-libs                                                                                                    | Prevents the driver installation from installing NVIDIA's GL libraries. Useful for systems where the display is driven by a non-NVIDIA GPU. In such systems, NVIDIA's GL libraries could prevent X from loading properly.                                                                                                    |
| No man pages                                   | no-man-page                                                                                                    | Do not install the man pages under /usr/share/man.                                                                                                    |
| Overriding Kernel<br>Source                    | kernel-source-path= <pat< td=""><td>hrells the driver installation to use <path> as the kernel source directory when building the NVIDIA kernel module. Required for systems where the kernel source is installed to a non-standard location.</path></td></pat<> | hrells the driver installation to use <path> as the kernel source directory when building the NVIDIA kernel module. Required for systems where the kernel source is installed to a non-standard location.</path>                                                                                                    |
| <b>8</b> പ്പാ <b>Aidh@ncediのpti</b><br>xconfig | <b>ons</b> run-nvidia-xconfig                                                                                                    | Tells the driver installation to run nvidia xconfig to update the system X configuration file so that the NVIDIA X driver is used. The                                                                                                    |

# 8.4. Uninstallation

To uninstall the CUDA Toolkit, run the uninstallation script provided in the bin directory of the toolkit. By default, it is located in /usr/local/cuda-12.6/bin:

sudo /usr/local/cuda-12.6/bin/cuda-uninstaller

# Chapter 9. Conda Installation

This section describes the installation and configuration of CUDA when using the Conda installer. The Conda packages are available at <a href="https://anaconda.org/nvidia">https://anaconda.org/nvidia</a>.

#### 9.1. Conda Overview

The Conda installation installs the CUDA Toolkit. The installation steps are listed below.

# 9.2. Installing CUDA Using Conda

To perform a basic install of all CUDA Toolkit components using Conda, run the following command:

conda install cuda -c nvidia

## 9.3. Uninstalling CUDA Using Conda

To uninstall the CUDA Toolkit using Conda, run the following command:

conda remove cuda

## 9.4. Installing Previous CUDA Releases

All Conda packages released under a specific CUDA version are labeled with that release version. To install a previous version, include that label in the install command such as:

conda install cuda -c nvidia/label/cuda-11.3.0

# 9.5. Upgrading from cudatoolkit Package

If you had previously installed CUDA using the cudatoolkit package and want to maintain a similar install footprint, you can limit your installation to the following packages:

- ▶ cuda-libraries-dev
- ▶ cuda-nvcc
- ▶ cuda-nvtx
- ▶ cuda-cupti

**Note:** Some extra files, such as headers, will be included in this installation which were not included in the cudatoolkit package. If you need to reduce your installation further, replace cuda-libraries-dev with the specific libraries you need.

# Chapter 10. Pip Wheels

NVIDIA provides Python Wheels for installing CUDA through pip, primarily for using CUDA with Python. These packages are intended for runtime use and do not currently include developer tools (these can be installed separately).

Please note that with this installation method, CUDA installation environment is managed via pip and additional care must be taken to set up your host environment to use CUDA outside the pip environment.

#### **Prerequisites**

To install Wheels, you must first install the nvidia-pyindex package, which is required in order to set up your pip installation to fetch additional Python modules from the NVIDIA NGC PyPI repo. If your pip and setuptools Python modules are not up-to-date, then use the following command to upgrade these Python modules. If these Python modules are out-of-date then the commands which follow later in this section may fail.

```
python3 -m pip install --upgrade setuptools pip wheel
```

You should now be able to install the nvidia-pyindex module.

```
python3 -m pip install nvidia-pyindex
```

If your project is using a requirements.txt file, then you can add the following line to your requirements.txt file as an alternative to installing the nvidia-pyindex package:

```
--extra-index-url https://pypi.org/simple
```

#### **Procedure**

Install the CUDA runtime package:

```
python3 -m pip install nvidia-cuda-runtime-cu12
```

Optionally, install additional packages as listed below using the following command:

```
python3 -m pip install nvidia-<library>
```

#### Metapackages

The following metapackages will install the latest version of the named component on Linux for the indicated CUDA version. "cu12" should be read as "cuda12".

- nvidia-cuda-runtime-cu12
- nvidia-cuda-cccl-cu12
- ▶ nvidia-cuda-cupti-cu12

- ▶ nvidia-cuda-nvcc-cu12
- nvidia-cuda-opencl-cu12
- nvidia-cuda-nvrtc-cu12
- ▶ nvidia-cublas-cu12
- nvidia-cuda-sanitizer-api-cu12
- ▶ nvidia-cufft-cu12
- ▶ nvidia-curand-cu12
- nvidia-cusolver-cu12
- nvidia-cusparse-cu12
- ▶ nvidia-npp-cu12
- nvidia-nvfatbin-cu12
- ▶ nvidia-nvjitlink-cu12
- ▶ nvidia-nvjpeg-cu12
- nvidia-nvml-dev-cu12
- ▶ nvidia-nvtx-cu12

These metapackages install the following packages:

- nvidia-cuda-runtime-cu126
- nvidia-cuda-cccl-cu126
- ▶ nvidia-cuda-cupti-cu126
- nvidia-cuda-nvcc-cu126
- nvidia-cuda-opencl-cu126
- ▶ nvidia-cublas-cu126
- nvidia-cuda-sanitizer-api-cu126
- ▶ nvidia-cuda-nvrtc-cu126
- nvidia-cufft-cu126
- ▶ nvidia-curand-cu126
- ▶ nvidia-cusolver-cu126
- ▶ nvidia-cusparse-cu126
- ▶ nvidia-npp-cu126
- ▶ nvidia-nvfatbin-cu126
- nvidia-nvjitlink-cu126
- ▶ nvidia-nvjpeg-cu126
- nvidia-nvml-dev-cu126
- nvidia-nvtx-cu126

# Chapter 11. CUDA Cross-Platform Environment

Cross development for arm64-sbsa is supported on Ubuntu 20.04, Ubuntu 22.04, Ubuntu 24.04, KylinOS 10, RHEL 8, RHEL 9, and SLES 15.

Cross development for arm64-Jetson is only supported on Ubuntu 22.04

We recommend selecting a host development environment that matches the supported cross-target environment. This selection helps prevent possible host/target incompatibilities, such as GCC or GLIBC version mismatches.

#### 11.1. CUDA Cross-Platform Installation

Some of the following steps may have already been performed as part of the native installation sections. Such steps can safely be skipped.

These steps should be performed on the x86\_64 host system, rather than the target system. To install the native CUDA Toolkit on the target system, refer to the native installation sections in Package Manager Installation.

#### 11.1.1. Ubuntu

- 1. Perform the pre-installation actions.
- 2. Choose an installation method: local repo or network repo.

#### 11.1.1.1 Local Cross Repo Installation for Ubuntu

1. Install repository meta-data package with:

```
sudo dpkg -i cuda-repo-cross-<arch>-<distro>-X-Y-local-<version>*_all.deb
```

where <arch>-<distro> should be replaced by one of the following:

- aarch64-ubuntu2204
- ▶ sbsa-ubuntu2004
- ▶ sbsa-ubuntu2204

▶ sbsa-ubuntu2404

#### 11.1.1.2 Network Cross Repo Installation for Ubuntu

The new GPG public key for the CUDA repository is 3bf863cc. This must be enrolled on the system, either using the cuda-keyring package or manually; the apt-key command is deprecated and not recommended.

1. Install the new cuda-keyring package:

```
wget https://developer.download.nvidia.com/compute/cuda/repos/<distro>/<arch>/
→cuda-keyring_1.1-1_all.deb
sudo dpkg -i cuda-keyring_1.1-1_all.deb
```

where <distro>/<arch> should be replaced by one of the following:

- ▶ ubuntu2004/cross-linux-sbsa
- ▶ ubuntu2204/cross-linux-aarch64
- ▶ ubuntu2204/cross-linux-sbsa
- ▶ ubuntu2404/cross-linux-sbsa

#### 11.1.1.3 Common Installation Instructions for Ubuntu

1. Update the Apt repository cache:

```
sudo apt-get update
```

- 2. Install the appropriate cross-platform CUDA Toolkit:
  - a. For arm64-sbsa:

```
sudo apt-get install cuda-cross-sbsa
```

b. For arm64-Jetson

```
sudo apt-get install cuda-cross-aarch64
```

c. For QNX:

```
sudo apt-get install cuda-cross-qnx
```

3. Perform the post-installation actions.

#### 11.1.2. KylinOS / RHEL / Rocky Linux

- 1. Perform the pre-installation actions.
- 2. Choose an installation method: local repo or network repo.

#### 11.1.2.1 Local Cross Repo Installation for KylinOS / RHEL / Rocky Linux

1. Install repository meta-data package with:

```
sudo rpm -i cuda-repo-cross-<arch>-<distro>-X-Y-local-<version>*.noarch.rpm
```

where <arch>-<distro> should be replaced by one of the following:

- ▶ sbsa-kylin10
- ▶ sbsa-rhel8
- ▶ sbsa-rhel9

#### 11.1.2.2 Network Cross Repo Installation for KylinOS / RHEL / Rocky Linux

1. Enable the network repo:

where <distro>/<arch> should be replaced by one of the following:

- ▶ kylin10/cross-linux-sbsa
- ▶ rhel8/cross-linux-sbsa
- ▶ rhel9/cross-linux-sbsa

#### 11.1.2.3 Common Installation Instructions for KylinOS / RHEL / Rocky Linux

1. Clean DNF repository:

sudo dnf clean all

2. Install CUDA tool:

sudo dnf install cuda-cross-sbsa

#### 11.1.3. SLES

- 1. Perform the pre-installation actions.
- 2. Choose an installation method: local repo or network repo.

#### 11.1.3.1 Local Cross Repo Installation for SLES

1. Install repository meta-data package with:

```
sudo rpm -i cuda-repo-cross-<arch>-<distro>-X-Y-local-<version>*.noarch.rpm
```

where <arch>-<distro> should be replaced by one of the following:

▶ sbsa-sles15

#### 11.1.3.2 Network Cross Repo Installation for SLES

1. Enable the network repo:

where <distro>/<arch> should be replaced by one of the following:

▶ sles15/cross-linux-sbsa

#### 11.1.3.3 Common Installation Instructions for SLES

1. Refresh Zypper repository cache:

sudo zypper refresh

2. Install CUDA tool:

sudo zypper install cuda-cross-sbsa

# Chapter 12. Tarball and Zip Archive Deliverables

In an effort to meet the needs of a growing customer base requiring alternative installer packaging formats, as well as a means of input into community CI/CD systems, tarball and zip archives are available for each component.

These tarball and zip archives, known as binary archives, are provided at <a href="https://developer.download.nvidia.com/compute/cuda/redist/">https://developer.download.nvidia.com/compute/cuda/redist/</a>.

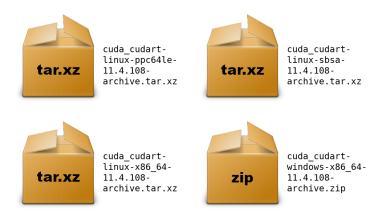

These component .tar.xz and .zip binary archives do not replace existing packages such as .deb, .rpm, runfile, conda, etc. and are not meant for general consumption, as they are not installers. However this standardized approach will replace existing .txz archives.

For each release, a JSON manifest is provided such as **redistrib\_11.4.2.json**, which corresponds to the CUDA 11.4.2 release label (CUDA 11.4 update 2) which includes the release date, the name of each component, license name, relative URL for each platform and checksums.

Package maintainers are advised to check the provided LICENSE for each component prior to redistribution. Instructions for developers using CMake and Bazel build systems are provided in the next sections.

## 12.1. Parsing Redistrib JSON

The following example of a JSON manifest contains keys for each component: name, license, version, and a platform array which includes relative\_path, sha256, md5, and size (bytes) for each archive.

```
"release_date": "2021-09-07",
   "cuda_cudart": {
       "name": "CUDA Runtime (cudart)",
        "license": "CUDA Toolkit",
        "version": "11.4.108",
       "linux-x86_64": {
            "relative_path": "cuda_cudart/linux-x86_64/cuda_cudart-linux-x86_64-11.4.
→108-archive.tar.xz",
            "sha256":
"d08a1b731e5175aa3ae06a6d1c6b3059dd9ea13836d947018ea5e3ec2ca3d62b",
            "md5": "da198656b27a3559004c3b7f20e5d074",
            "size": "828300"
        "linux-ppc64le": {
            "relative_path": "cuda_cudart/linux-ppc64le/cuda_cudart-linux-ppc64le-11.

→4.108-archive.tar.xz",

            "sha256":
"831dffe062ae3ebda3d3c4010d0ee4e40a01fd5e6358098a87bb318ea7c79e0c".
            "md5": "ca73328e3f8e2bb5b1f2184c98c3a510",
            "size": "776840"
       };
"linux-sbsa": {
            "relative_path": "cuda_cudart/linux-sbsa/cuda_cudart-linux-sbsa-11.4.108-
→archive.tar.xz",
            "sha256":
"2ab9599bbaebdcf59add73d1f1a352ae619f8cb5ccec254093c98efd4c14553c",
            "md5": "aeb5c19661f06b6398741015ba368102",
            "size": "782372"
        "windows-x86_64": {
            relative_path": "cuda_cudart/windows-x86_64/cuda_cudart-windows-x86_64-"
\rightarrow11.4.108-archive.zip",
            "sha256":
→ "b59756c27658d1ea87a17c06d064d1336576431cd64da5d1790d909e455d06d3",
            "md5": "7f6837a46b78198402429a3760ab28fc",
            "size": "2897751"
   }
```

A JSON schema is provided at https://developer.download.nvidia.com/compute/redist/redistrib-v2.schema.json.

A sample script that parses these JSON manifests is available on GitHub:

- Downloads each archive
- Validates SHA256 checksums
- Extracts archives
- ► Flattens into a collapsed directory structure

Table 5: Available Tarball and Zip Archives

| Product       | Example                                                   |
|---------------|-----------------------------------------------------------|
| CUDA Toolkit  | ./parse_redist.pyproduct cudalabel 12.6.0                 |
| cuBLASMp      | ./parse_redist.pyproduct cublasmplabel 0.2.1              |
| cuDNN         | ./parse_redist.pyproduct cudnnlabel 9.2.1                 |
| cuDSS         | ./parse_redist.pyproduct cudsslabel 0.3.0                 |
| cuQuantum     | ./parse_redist.pyproduct cuquantumlabel 24.03.0           |
| cuSPARSELt    | ./parse_redist.pyproduct cusparseltlabel 0.6.2            |
| cuTENSOR      | ./parse_redist.pyproduct cutensorlabel 2.0.2.1            |
| NVIDIA driver | ./parse_redist.pyproduct nvidia-driverlabel 550.<br>90.07 |
| nvJPEG2000    | ./parse_redist.pyproduct nvjpeg2000label 0.7.5            |
| NVPL          | ./parse_redist.pyproduct nvpllabel 24.7                   |
| nvTIFF        | ./parse_redist.pyproduct nvtifflabel 0.3.0                |

# 12.2. Importing Tarballs into CMake

The recommended module for importing these tarballs into the CMake build system is via FindCUDA-Toolkit (3.17 and newer).

**Note:** The FindCUDA module is deprecated.

The path to the extraction location can be specified with the CUDAToolkit\_ROOT environmental variable. For example CMakeLists.txt and commands, see <a href="mailto:cmake/1\_FindCUDAToolkit/">cmake/1\_FindCUDAToolkit/</a>.

For older versions of CMake, the <a href="ExternalProject\_Add">ExternalProject\_Add</a> module is an alternative method. For example CMakeLists.txt file and commands, see <a href="cmake/2\_ExternalProject/">CMakeLists.txt</a> file and commands, see <a href="cmake/2\_ExternalProject/">CMakeLists.txt</a> file and commands, see <a href="cmake/2\_ExternalProject/">CMakeLists.txt</a> file and commands, see <a href="cmake/2\_ExternalProject/">CMakeLists.txt</a> file and commands, see <a href="cmake/2\_ExternalProject/">CMakeLists.txt</a> file and commands, see <a href="cmake/2\_ExternalProject/">CMakeLists</a>.

# 12.3. Importing Tarballs into Bazel

The recommended method of importing these tarballs into the Bazel build system is using <a href="http\_archive">http\_archive</a> and <a href="pkg\_tar">pkg\_tar</a>.

For an example, see bazel/1\_pkg\_tar/.

# Chapter 13. Post-installation Actions

The post-installation actions must be manually performed. These actions are split into mandatory, recommended, and optional sections.

# 13.1. Mandatory Actions

Some actions must be taken after the installation before the CUDA Toolkit can be used.

#### 13.1.1. Environment Setup

The PATH variable needs to include export PATH=/usr/local/cuda-12.6/bin\${PATH:+:\${PATH}}. Nsight Compute has moved to /opt/nvidia/nsight-compute/ only in rpm/deb installation method. When using .run installer it is still located under /usr/local/cuda-12.6/.

To add this path to the PATH variable:

```
export PATH=/usr/local/cuda-12.6/bin${PATH:+:${PATH}}
```

In addition, when using the runfile installation method, the LD\_LIBRARY\_PATH variable needs to contain /usr/local/cuda-12.6/lib64 on a 64-bit system, or /usr/local/cuda-12.6/lib on a 32-bit system

▶ To change the environment variables for 64-bit operating systems:

```
export LD_LIBRARY_PATH=/usr/local/cuda-12.6/lib64\
    ${LD_LIBRARY_PATH:+:${LD_LIBRARY_PATH}}
```

▶ To change the environment variables for 32-bit operating systems:

Note that the above paths change when using a custom install path with the runfile installation method.

#### 13.2. Recommended Actions

Other actions are recommended to verify the integrity of the installation.

#### 13.2.1. Install Writable Samples

CUDA Samples are now located in <a href="https://github.com/nvidia/cuda-samples">https://github.com/nvidia/cuda-samples</a>, which includes instructions for obtaining, building, and running the samples.

#### 13.2.2. Verify the Installation

Before continuing, it is important to verify that the CUDA toolkit can find and communicate correctly with the CUDA-capable hardware. To do this, you need to compile and run some of the sample programs, located in <a href="https://github.com/nvidia/cuda-samples">https://github.com/nvidia/cuda-samples</a>.

**Note:** Ensure the PATH and, if using the runfile installation method, LD\_LIBRARY\_PATH variables are set correctly.

#### 13.2.2.1 Running the Binaries

After compilation, find and run deviceQueryfrom <a href="https://github.com/nvidia/cuda-samples">https://github.com/nvidia/cuda-samples</a>. If the CUDA software is installed and configured correctly, the output for deviceQuery should look similar to that shown in <a href="https://github.com/nvidia/cuda-samples">Figure 1</a>.

The exact appearance and the output lines might be different on your system. The important outcomes are that a device was found (the first highlighted line), that the device matches the one on your system (the second highlighted line), and that the test passed (the final highlighted line).

If a CUDA-capable device is installed but deviceQuery reports that no CUDA-capable devices are present, this likely means that the /dev/nvidia\* files are missing or have the wrong permissions.

On systems where SELinux is enabled, you might need to temporarily disable this security feature to run deviceQuery. To do this, type:

#### setenforce 0

from the command line as the superuser.

Running the bandwidthTest program ensures that the system and the CUDA-capable device are able to communicate correctly. Its output is shown in Figure 2.

Note that the measurements for your CUDA-capable device description will vary from system to system. The important point is that you obtain measurements, and that the second-to-last line (in Figure 2) confirms that all necessary tests passed.

Should the tests not pass, make sure you have a CUDA-capable NVIDIA GPU on your system and make sure it is properly installed.

If you run into difficulties with the link step (such as libraries not being found), consult the Linux Release Notes found in https://github.com/nvidia/cuda-samples.

Figure 1: Valid Results from deviceQuery CUDA Sample

```
[CUDA Bandwidth Test] - Starting...
Running on...
 Device 0: Quadro K5000
 Quick Mode
 Host to Device Bandwidth, 1 Device(s)
 PINNED Memory Transfers
   Transfer Size (Bytes)
                                Bandwidth(MB/s)
   33554432
                                5798.4
 Device to Host Bandwidth, 1 Device(s)
 PINNED Memory Transfers
   Transfer Size (Bytes)
                                Bandwidth(MB/s)
                                6378.4
   33554432
 Device to Device Bandwidth, 1 Device(s)
 PINNED Memory Transfers
   Transfer Size (Bytes)
                                Bandwidth(MB/s)
   33554432
                                 133606.8
Result = PASS
```

Figure 2: Valid Results from bandwidthTest CUDA Sample

#### 13.2.3. Install Nsight Eclipse Plugins

To install Nsight Eclipse plugins, an installation script is provided:

/usr/local/cuda-12.6/bin/nsight\_ee\_plugins\_manage.sh install <eclipse-dir>

Refer to Nsight Eclipse Plugins Installation Guide for more details.

#### 13.2.4. Local Repo Removal

Removal of the local repo installer is recommended after installation of CUDA SDK.

#### **Debian / Ubuntu**

```
sudo apt-get remove --purge "cuda-repo-<distro>-X-Y-local*"
```

#### Amazon Linux / Fedora / KylinOS / RHEL / Rocky Linux

```
sudo dnf remove "cuda-repo-<distro>-X-Y-local*"
```

#### **Azure Linux**

```
sudo tdnf remove "cuda-repo-<distro>-X-Y-local*"
```

#### OpenSUSE / SLES

```
sudo zypper remove "cuda-repo-<distro>-X-Y-local*"
```

# 13.3. Optional Actions

Other options are not necessary to use the CUDA Toolkit, but are available to provide additional features.

### 13.3.1. Install Third-party Libraries

Some CUDA samples use third-party libraries which may not be installed by default on your system. These samples attempt to detect any required libraries when building.

If a library is not detected, it waives itself and warns you which library is missing. To build and run these samples, you must install the missing libraries. In cases where these dependencies are not installed, follow the instructions below.

#### Amazon Linux / Fedora / KylinOS / RHEL / Rocky Linux

```
sudo dnf install freeglut-devel libX11-devel libXi-devel libXmu-devel \
   make mesa-libGLU-devel freeimage-devel libglfw3-devel
```

#### **SLES**

sudo zypper install libglut3 libX11-devel libXi6 libXmu6 libGLU1 make

#### **OpenSUSE**

```
sudo zypper install freeglut-devel libX11-devel libXi-devel libXmu-devel \
    make Mesa-libGL-devel freeimage-devel
```

#### Debian / Ubuntu

```
sudo apt-get install g++ freeglut3-dev build-essential libx11-dev \
libxmu-dev libxi-dev libglu1-mesa-dev libfreeimage-dev libglfw3-dev
```

#### 13.3.2. Install the Source Code for cuda-gdb

The cuda-gdb source must be explicitly selected for installation with the runfile installation method. During the installation, in the component selection page, expand the component "CUDA Tools 12.6" and select cuda-gdb-src for installation. It is unchecked by default.

To obtain a copy of the source code for cuda-gdb using the RPM and Debian installation methods, the cuda-gdb-src package must be installed.

The source code is installed as a tarball in the /usr/local/cuda-12.6/extras directory.

#### 13.3.3. Select the Active Version of CUDA

For applications that rely on the symlinks /usr/local/cuda and /usr/local/cuda-MAJOR, you may wish to change to a different installed version of CUDA using the provided alternatives.

To show the active version of CUDA and all available versions:

```
update-alternatives --display cuda
```

To show the active minor version of a given major CUDA release:

```
update-alternatives --display cuda-12
```

To update the active version of CUDA:

```
sudo update-alternatives --config cuda
```

# Chapter 14. Removing CUDA Toolkit

Follow the below steps to properly uninstall the CUDA Toolkit from your system. These steps will ensure that the uninstallation will be clean.

#### Amazon Linux / Fedora / Kylin OS / RHEL / Rocky Linux

To remove CUDA Toolkit:

#### **Azure Linux**

To remove CUDA Toolkit:

```
sudo tdnf remove "cuda*" "*cublas*" "*cufft*" "*cufile*" "*curand*" "*cusolver*"

→ "*cusparse*" "*gds-tools*" "*npp*" "*nvjpeg*" "nsight*" "*nvvm*"
```

To clean up the uninstall:

sudo tdnf autoremove

#### OpenSUSE / SLES

To remove CUDA Toolkit:

```
sudo zypper remove "cuda*" "*cublas*" "*cufft*" "*cufile*" "*curand*" \
  "*cusolver*" "*cusparse*" "*gds-tools*" "*nvjpeg*" "nsight*" "*nvvm*"
```

#### **Debian / Ubuntu**

To remove CUDA Toolkit:

```
sudo apt-get --purge remove "*cuda*" "*cublas*" "*cufft*" "*cufile*" "*curand*" \
    "*cusolver*" "*cusparse*" "*gds-tools*" "*npp*" "*nvjpeg*" "nsight*" "*nvvm*"
```

To clean up the uninstall:

```
sudo apt-get autoremove --purge -V
```

# Chapter 15. Advanced Setup

Below is information on some advanced setup scenarios which are not covered in the basic instructions above.

Table 6: Advanced Setup Scenarios when Installing CUDA

| Table 6: Advanced Setup Scenarios when Installing CUDA                                                                                                    |                                                                                                    |  |  |
|----------------------------------------------------------------------------------------------------|----------------------------------------------------------------------------------------------------|--|--|
| Scenario                                                                                                    | Instructions                                                                                                    |  |  |
| Install CUDA to a specific directory using the Package Manager installation method.                                                                                                    | RPM The RPM packages don't support custom install locations through the package managers (Yum and Zypper), but it is possible to install the RPM packages to a custom location using rpm'srelocate parameter:                                                                                                    |  |  |
|                                                                                                    | sudo rpminstallrelocate /usr/local/<br>→cuda-12.6=/new/toolkit package.rpm                                                                                                    |  |  |
|                                                                                                    | You will need to install the packages in the correct dependency order; this task is normally taken care of by the package managers. For example, if package "foo" has a dependency on package "bar", you should install package "bar" first, and package "foo" second. You can check the dependencies of a RPM package as follows:                                                                                                    |  |  |
|                                                                                                    | rpm -qRp package.rpm  Note that the driver packages cannot be relocated. <b>Deb</b> The Deb packages do not support custom install locations. It is however possible to extract the contents of the Deb packages and move the files to the desired install location. See the next scenario for more details one xtracting Deb packages.                                                                                                    |  |  |
| Extract the contents of the installers.                                                                                                    | Runfile                                                                                                    |  |  |
| Extract the contents of the installers.                                                                                                    | The Runfile can be extracted into the standalone Toolkit Runfiles by using theextract parameter. The Toolkit standalone Runfiles can be further extracted by running:                                                                                                    |  |  |
|                                                                                                    | ./runfile.runtar mxvf                                                                                                    |  |  |
|                                                                                                    | ./runfile.run -x                                                                                                    |  |  |
|                                                                                                    | <b>RPM</b> The RPM packages can be extracted by running:                                                                                                    |  |  |
|                                                                                                    | rpm2cpio package.rpm   cpio -idmv                                                                                                    |  |  |
|                                                                                                    | <b>Deb</b> The Deb packages can be extracted by running:                                                                                                    |  |  |
|                                                                                                    | dpkg-deb -x package.deb output_dir                                                                                                    |  |  |
| Modify Ubuntu's apt package manager to query specific architectures for specific repositories. This is useful when a foreign architecture has been added, causing "404 Not Found" errors to appear when the repository meta-data is updated. | Each repository you wish to restrict to specific architectures must have its sources. list entry modified. This is done by modifying the /etc/apt/sources.list file and any files containing repositories you wish to restrict under the /etc/apt/sources.list.d/ directory. Normally, it is sufficient to modify only the entries in /etc/apt/sources.list  An architecture-restricted repository entry looks that the containing containing the containing containing the containing containing the containing containing the containing containing conta |  |  |
| 62                                                                                                    | like: Chapter 15. Advanced Setup                                                                                                    |  |  |

deb [arch=<arch1>,<arch2>] <url>

For example, if you wanted to restrict a reposi-

# Chapter 16. Additional Considerations

Now that you have CUDA-capable hardware and the NVIDIA CUDA Toolkit installed, you can examine and enjoy the numerous included programs. To begin using CUDA to accelerate the performance of your own applications, consult the CUDA C++ Programming Guide, located in /usr/local/cuda-12.6/doc.

A number of helpful development tools are included in the CUDA Toolkit to assist you as you develop your CUDA programs, such as NVIDIA® Nsight™ Eclipse Edition, NVIDIA Visual Profiler, CUDA-GDB, and CUDA-MEMCHECK.

For technical support on programming questions, consult and participate in the developer forums at <a href="https://forums.developer.nvidia.com/c/accelerated-computing/cuda/206">https://forums.developer.nvidia.com/c/accelerated-computing/cuda/206</a>.

# Chapter 17. Frequently Asked Questions

# 17.1. How do I install the Toolkit in a different location?

The Runfile installation asks where you wish to install the Toolkit during an interactive install. If installing using a non-interactive install, you can use the --toolkitpath parameter to change the install location:

```
./runfile.run --silent \
--toolkit --toolkitpath=/my/new/toolkit
```

The RPM and Deb packages cannot be installed to a custom install location directly using the package managers. See the "Install CUDA to a specific directory using the Package Manager installation method" scenario in the Advanced Setup section for more information.

# 17.2. Why do I see "nvcc: No such file or directory" when I try to build a CUDA application?

Your PATH environment variable is not set up correctly. Ensure that your PATH includes the bin directory where you installed the Toolkit, usually /usr/local/cuda-12.6/bin.

export PATH=/usr/local/cuda-12.6/bin\${PATH:+:\${PATH}}

17.3. Why do I see "error while loading shared libraries: lib name>: cannot open shared object file: No such file or directory" when I try to run a CUDA application that uses a CUDA library?

Your LD\_LIBRARY\_PATH environment variable is not set up correctly. Ensure that your LD\_LIBRARY\_PATH includes the lib and/or lib64 directory where you installed the Toolkit, usually /usr/local/cuda-12.6/lib{,64}:

# 17.4. Why do I see multiple "404 Not Found" errors when updating my repository meta-data on Ubuntu?

These errors occur after adding a foreign architecture because apt is attempting to query for each architecture within each repository listed in the system's sources.list file. Repositories that do not host packages for the newly added architecture will present this error. While noisy, the error itself does no harm. Please see the Advanced Setup section for details on how to modify your sources. list file to prevent these errors.

# 17.5. How can I tell X to ignore a GPU for compute-only use?

To make sure X doesn't use a certain GPU for display, you need to specify which **other** GPU to use for display. For more information, please refer to the "Use a specific GPU for rendering the display" scenario in the Advanced Setup section.

# 17.6. Why doesn't the cuda-repo package install the CUDA Toolkit?

When using RPM or Deb, the downloaded package is a repository package. Such a package only informs the package manager where to find the actual installation packages, but will not install them.

See the Package Manager Installation section for more details.

# 17.7. How do I install an older CUDA version using a network repo?

Depending on your system configuration, you may not be able to install old versions of CUDA using the cuda metapackage. In order to install a specific version of CUDA, you may need to specify all of the packages that would normally be installed by the cuda metapackage at the version you want to install.

If you are using yum to install certain packages at an older version, the dependencies may not resolve as expected. In this case you may need to pass "--setopt=obsoletes=0" to yum to allow an install of packages which are obsoleted at a later version than you are trying to install.

# 17.8. How do I handle "Errors were encountered while processing: glx-diversions"?

This sometimes occurs when trying to uninstall CUDA after a clean .deb installation. Run the following commands:

sudo apt-get install glx-diversions --reinstall
sudo apt-get remove nvidia-alternative

Then re-run the commands from Removing CUDA Toolkit.

# Chapter 18. Notices

## 18.1. Notice

This document is provided for information purposes only and shall not be regarded as a warranty of a certain functionality, condition, or quality of a product. NVIDIA Corporation ("NVIDIA") makes no representations or warranties, expressed or implied, as to the accuracy or completeness of the information contained in this document and assumes no responsibility for any errors contained herein. NVIDIA shall have no liability for the consequences or use of such information or for any infringement of patents or other rights of third parties that may result from its use. This document is not a commitment to develop, release, or deliver any Material (defined below), code, or functionality.

NVIDIA reserves the right to make corrections, modifications, enhancements, improvements, and any other changes to this document, at any time without notice.

Customer should obtain the latest relevant information before placing orders and should verify that such information is current and complete.

NVIDIA products are sold subject to the NVIDIA standard terms and conditions of sale supplied at the time of order acknowledgement, unless otherwise agreed in an individual sales agreement signed by authorized representatives of NVIDIA and customer ("Terms of Sale"). NVIDIA hereby expressly objects to applying any customer general terms and conditions with regards to the purchase of the NVIDIA product referenced in this document. No contractual obligations are formed either directly or indirectly by this document.

NVIDIA products are not designed, authorized, or warranted to be suitable for use in medical, military, aircraft, space, or life support equipment, nor in applications where failure or malfunction of the NVIDIA product can reasonably be expected to result in personal injury, death, or property or environmental damage. NVIDIA accepts no liability for inclusion and/or use of NVIDIA products in such equipment or applications and therefore such inclusion and/or use is at customer's own risk.

NVIDIA makes no representation or warranty that products based on this document will be suitable for any specified use. Testing of all parameters of each product is not necessarily performed by NVIDIA. It is customer's sole responsibility to evaluate and determine the applicability of any information contained in this document, ensure the product is suitable and fit for the application planned by customer, and perform the necessary testing for the application in order to avoid a default of the application or the product. Weaknesses in customer's product designs may affect the quality and reliability of the NVIDIA product and may result in additional or different conditions and/or requirements beyond those contained in this document. NVIDIA accepts no liability related to any default, damage, costs, or problem which may be based on or attributable to: (i) the use of the NVIDIA product in any manner that is contrary to this document or (ii) customer product designs.

No license, either expressed or implied, is granted under any NVIDIA patent right, copyright, or other NVIDIA intellectual property right under this document. Information published by NVIDIA regarding third-party products or services does not constitute a license from NVIDIA to use such products or

services or a warranty or endorsement thereof. Use of such information may require a license from a third party under the patents or other intellectual property rights of the third party, or a license from NVIDIA under the patents or other intellectual property rights of NVIDIA.

Reproduction of information in this document is permissible only if approved in advance by NVIDIA in writing, reproduced without alteration and in full compliance with all applicable export laws and regulations, and accompanied by all associated conditions, limitations, and notices.

THIS DOCUMENT AND ALL NVIDIA DESIGN SPECIFICATIONS, REFERENCE BOARDS, FILES, DRAWINGS, DIAGNOSTICS, LISTS, AND OTHER DOCUMENTS (TOGETHER AND SEPARATELY, "MATERIALS") ARE BEING PROVIDED "AS IS." NVIDIA MAKES NO WARRANTIES, EXPRESSED, IMPLIED, STATUTORY, OR OTHERWISE WITH RESPECT TO THE MATERIALS, AND EXPRESSLY DISCLAIMS ALL IMPLIED WARRANTIES OF NONINFRINGEMENT, MERCHANTABILITY, AND FITNESS FOR A PARTICULAR PURPOSE. TO THE EXTENT NOT PROHIBITED BY LAW, IN NO EVENT WILL NVIDIA BE LIABLE FOR ANY DAMAGES, INCLUDING WITHOUT LIMITATION ANY DIRECT, INDIRECT, SPECIAL, INCIDENTAL, PUNITIVE, OR CONSEQUENTIAL DAMAGES, HOWEVER CAUSED AND REGARDLESS OF THE THEORY OF LIABILITY, ARISING OUT OF ANY USE OF THIS DOCUMENT, EVEN IF NVIDIA HAS BEEN ADVISED OF THE POSSIBILITY OF SUCH DAMAGES. Notwithstanding any damages that customer might incur for any reason whatsoever, NVIDIA's aggregate and cumulative liability towards customer for the products described herein shall be limited in accordance with the Terms of Sale for the product.

# 18.2. OpenCL

OpenCL is a trademark of Apple Inc. used under license to the Khronos Group Inc.

#### 18.3. Trademarks

NVIDIA and the NVIDIA logo are trademarks or registered trademarks of NVIDIA Corporation in the U.S. and other countries. Other company and product names may be trademarks of the respective companies with which they are associated.

# Chapter 19. Copyright

© 2009-2024 NVIDIA Corporation & affiliates. All rights reserved.

This product includes software developed by the Syncro Soft SRL (http://www.sync.ro/).

# Copyright

©2009-2024, NVIDIA Corporation & affiliates. All rights reserved